## Serial Expansion Card Installation Instructions

PN 67604

Use the following procedure to install serial expansion cards in 720i, 820i, and 920i indicators:

1. Disconnect indicator from power source.

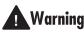

Disconnect power before removing Warning indicator backplate.

2. Place indicator face-down on an antistatic work mat. Remove screws that hold the backplate to the enclosure body.

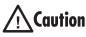

Use a wrist strap to ground yourself and Caution protect components from electrostatic discharge (ESD) when working inside the indicator enclosure.

- 3. Carefully align the large option card connector with connector J5 or J6 on the 920i CPU board, J6 on the 820i CPU board, or J12 on the 720i CPU board. Press down to seat the option card in the CPU board connector.
- 4. Use the screws and lock washers provided in the option kit to secure the other end of the option card to the threaded standoffs on the CPU board (see Figure 1).

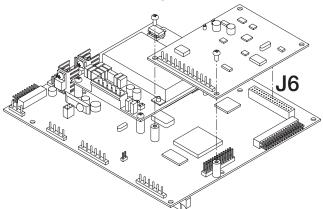

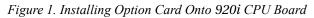

- 5. Make connections to the option card as required. Use cable ties to secure loose cables inside the enclosure. Once cabling is complete, position the backplate over the enclosure and reinstall the backplate screws. Use the torque pattern shown in the indicator *Installation Manual* to prevent distorting the backplate gasket. Torque screws to 15 in-lb (1.7 N-m).
- 6. Ensure no excess cable is left inside the enclosure and tighten cord grips.
- 7. Reconnect power to the indicator.

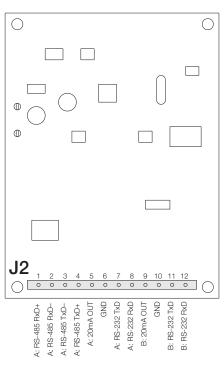

Figure 2. Serial Expansion Card

8. Configure serial ports using the SERIAL menu, as described in the 920i Installation Manual (PN 67887), 820i Installation Manual (PN 93018), or 720i Installation Manual (PN 103121).

The indicator automatically recognizes all installed option cards when the unit is powered on. No hardware-specific configuration is required to identify the newly-installed card to the system.

For the 920i, a serial expansion card installed at connector J5 on the CPU board is configured as serial ports 5 and 6; a card installed at connector J6 is configured as ports 7 and 8. For the 720i and 820i, the serial expansion card is configured as ports 7 and 8.

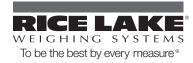

## **Specifications**

| Serial Channels  | Channel A supports RS-232, 20mA, or<br>RS-485; Channel B supports RS-232<br>or 20mA                                                                                                    |
|------------------|----------------------------------------------------------------------------------------------------|
| Serial Type      | Compatible with RS-232, RS-422, and RS-485 specifications                                                                                                    |
| Baud Rates       | 300, 600, 1200, 2400, 4800, 9600,<br>19200                                                                                                    |
| Input Protection | Short circuit protection, 300W transient<br>voltage suppression<br>Protection for ESD, EFT (electrical fast<br>transients), tertiary lightning, and<br>system-generated transients per IEC<br>60001-4-2, 60001-4-4, and<br>60001-4-5; European Standards<br>EN50082 and EN61000-4 |